# **Aitu pārraudzības veikšana ganāmpulkā**

Aitu pārraudzības gads ir nol.jūlija līdz nākamā gada 30.jūnijam. Lai uzsāktu pārraudzību savā ganāmpulkā, Lauksaimniecības Datu Centra (LDC) mājas lapā - sadaļā "Dokumentu iesniegšanas kārtība un veidlapas"/"Veidlapu paraugi un aizpildīšanas kārtība", jāaizpilda 26. veidlapa, kurā jānorāda ganāmpulka un novietnes numurs un tikai viena no metodēm (skat.1.att.). A metodi iesniegumā norāda, ja pārraudzību veiks pārraugs, kuram ir atbilstošs sertifikāts. B metodi norāda gadījumā, ja pārraudzību veiks ganāmpulka īpašnieks, kas nokārtojis atbilstošu apliecību pārraudzības darba veikšanai vienā ganāmpulkā.

1. attēls

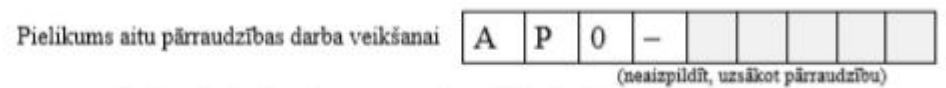

Lauksaimniecības datu centrs, Republikas laukums 2, Rīga, LV-1010

### Nepieciešamā informācija par aitu pārraudzības darba veikšanu ganāmpulkā

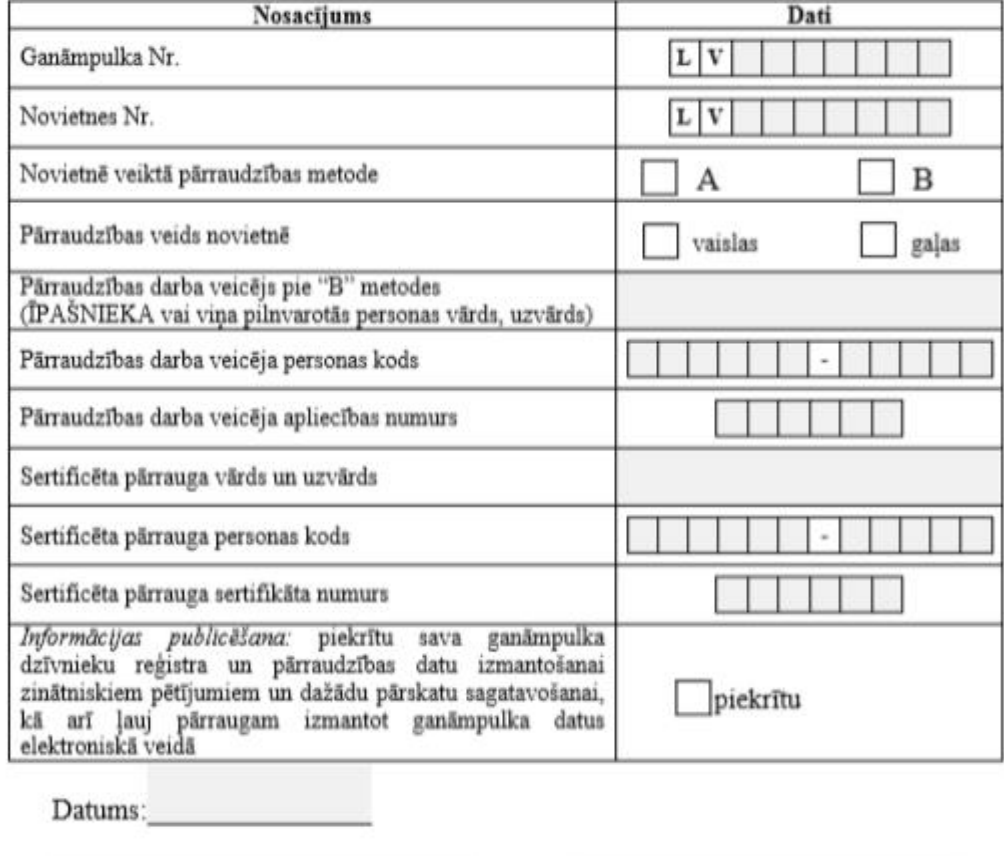

Īpašnieka vai viņa pilnvarotās personas paraksts

Paraksta atšifrējums (vārds, uzvārds)

Kā arī norāda pārraudzības veidu vienā novietnē un aizpilda datus par pārraugu. Ailīte "Informācijas publicēšana" ir obligāti jāaizpilda ar atzīmi, ka persona piekrīt ganāmpulka datu apstrādei. Ja mainās jebkāda informācija, arī tad ir jāpaziņo LDC par izmaiņām, atsūtot aizpildītu 26.veidlapu, kas atrodama mājas lapā.

Svarīgs nosacījums ir veidlapu parakstīt un iesniegt oriģinālu jebkurā LDC reģiona filiālē vai sūtīt pa pastu uz adresi: LDC Republikas laukums 2, Rīga LV-1010. Pēc dokumenta saņemšanas, pāraudzības uzsākšana tiks fiksēta datu bāzē, ko veic LDC speciālists Aitu pārraudzības sistēmā (APS). Pēc reģistrētas pārraudzības ganāmpulkā, pārraugam ir iespēja izdrukāt kontroles lapas LDC mājas lapas sadaļā – pārraudzība/izvēlas pārraudzības tipu, un, uzspiežot uz šīs pogas, atveras jauns logs (2. att).

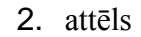

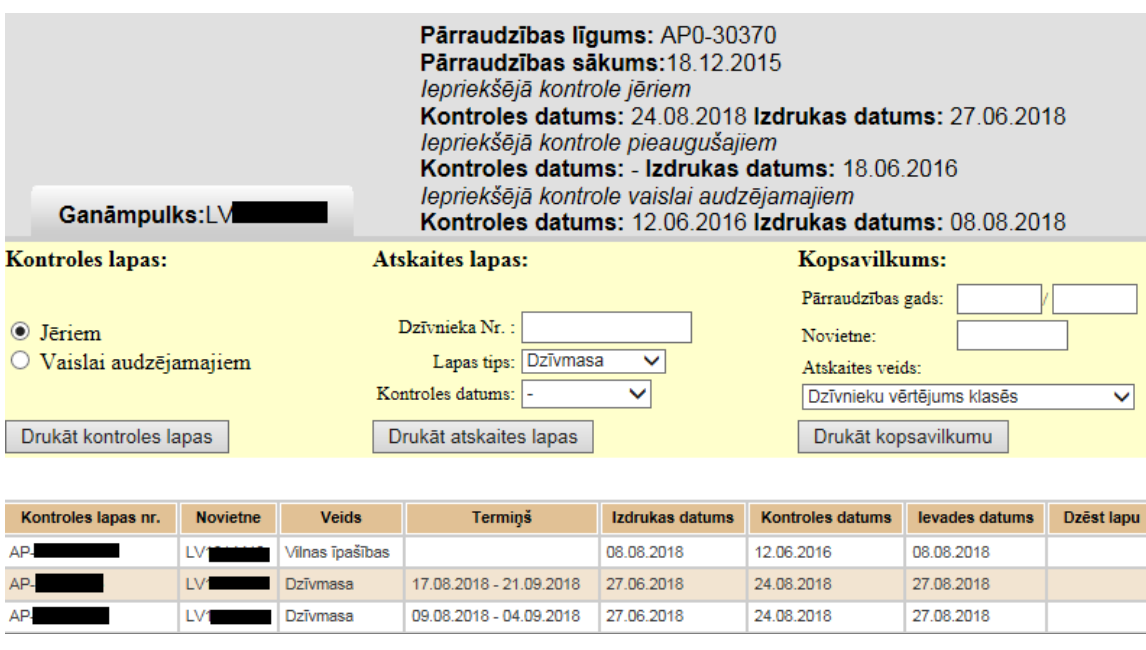

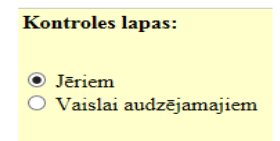

Logā izvēlas un atzīmē, <sup>Drukāt kontroles lapas</sup> kuras kontroles lapas ir nepieciešamas - jēriem vai vaislai audzējamajiem. Ja atzīmē, ka kontroles lapas drukās jēriem, tad izvēlas lapas tipu - "Dzīvmasa"

Dzīvnieka Nr.: Lapas tips: Dzīvmasa un spiež uz pogas "Drukāt kontroles lapas".

Pārraudzības gadā dzīvnieku produktivitātes rādītājus reģistrē LDC sagatavotās kontroles lapās, šos datus pēc tam apstrādā LDC aitu pārraudzības datu bāzē. Lūdzam rūpīgi pārdomāt kontroles lapas izdrukāšanas brīdi, lai tajās maksimāli būtu iekļauti visi dzīvnieki, kam nepieciešams vērtējums. Pretējā gadījumā būs nokavēts jēru vērtēšanas termiņš, un sistēmā izveidot jaunas kontroles lapas ar vērtējamajiem dzīvniekiem nebūs iespējams.

Katras kontroles lapas augšējā daļā ir iekļautas ziņas par ganāmpulku (nosaukums, numurs, adrese, ganāmpulka īpašnieka vārds un uzvārds, novietnes reģistrācijas numurs, dzīvnieku grupa, kontroles lapas izdrukas datums, pārraudzības veids un metode, kā arī pārraudzības veicēja vārds un uzvārds, sertifikāta numurs un apliecības numurs (ja pārraudzība tiek veikta pēc B metodes). Tālāk seko ziņas par vērtējamajiem dzīvniekiem, kurā redzami dzīvnieku identitātes numuri, vārdi (ja tādi ir), dzimums, šķirne un dzimšanas datums. Visiem vērtējamajiem dzīvniekiem redzams arī mātes identitātes numurs. Tālāk seko tukšās ailītes, kuras pārraugiem ir jāaizpilda. Visas izdrukātās KONTROLES UN ATSKAIŠU lapas ir ar unikālu identifikācijas numerāciju, kas sastāv no 8cipariem (AP-xxxxxxxx).

Pārraudzības darba veicējs kontroles lapas augšdaļā ieraksta kontroles datumu. Pārraudzības uzdevuma datums nedrīkst būt ātrāks nekā to pieļauj uzdevuma izpildes termiņš.

Iegūtos rādījumus skaidri ieraksta tabulās. Pārraugs un īpašnieks pārbauda un ar saviem parakstiem apliecina kontroles lapās ierakstīto datu patiesumu. Svarīgi aizpildītu kontroles lapu iesūtīt laicīgi. Jābūt iesūtītām visām kontroles lapām, kuru pārraudzības uzdevums ir veikts norādītajā termiņā. Visas veikto mērījumu kontroles lapas sūta LDC vai reģionu filiālēm papīra formātā ar Latvijas pasta vai kurjera starpniecību vai sūta elektroniski uz e-pastu:ldc@ldc.gov.lv. Tur dati tiks ievadīti datu bāzē APS (Aitu Pārraudzības Sistēma). Pirms datu ievades LDC nav pieļaujams, ka lapa tiek izdzēsta.

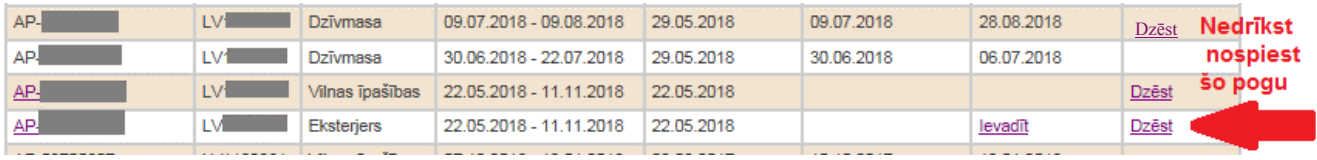

Ja aizpildītās kontroles lapas par jēru dzīvmasu, eksterjeru un vilnas vērtējumu netiks iesūtītas, tad vērtējamais dzīvnieks pārraudzības gadā nesaņems vērtējumu.

Pārraudzības gada laikā visiem aitu pārraudzībā esošajiem ganāmpulkiem LDC **gaļas pārraudzībā** ir jāiesūta kontroles lapa (-as jēru novērtēšanai. **Vaislas aitu pārraudzībā**: kontroles lapa (-as) jāiesūta jēru novērtēšanai un vaislai audzējamo aitiņu (VAA) un teķīšu (VAT) novērtēšanai.

Kontroles lapas aizpildīšanas brīdī ir svarīgi, ka pārrauga sertifikāta vai paraudzības apliecības īpašnieka dokuments ir derīgs t. ir, vai konkrētais saimniecības pārraugs ir tiesīgs darboties aitu audzēšanas saimniecībā. LDC aitu parraudzības programmā nebūs iespējams ievadīt datus, ja kādam no ekspertiem nav atbilstoša kvalifikācija vai būs beidzies apliecības derīguma termiņš. Lūdzam savlaicīgi pārbaudīt dokumentus, kas ļauj veikt pārraudzību aitu ganāmpulkos!

# **Kontroles lapa jēru novērtēšanai**

Dzīvnieki, kas kontroles lapas izdrukāšanas brīdī jau bija pārdoti citam īpašniekam vai nokauti, bet līdz 70 dienu vecuma sasniegšanai bija dzīvi un atradās šajā novietnē, arī ir iekļauti vērtējamo dzīvnieku sarakstā (kontroles lapā). Tādēļ aitas nedrīkst pārvietot, kamēr nav iegūti dati par dzīvmasu, jo dzīvnieks nesaņems vērtējumu.

Kontroles lapas sākuma daļā uzrādīta informācija par kontroles termiņu līdz kuram jāveic attiecīgo aitu svēršana. Katrai kontroles lapai ir konkrētais izpildes termiņš. Sistēma uzrāda izdrukas datumu, ko redzam uz kontroles lapas (AP-xxxxxxxx) tās drukāšanas brīdī. Kontroles datums lapā ir jāieraksta pārraugam ar roku.

Lai iegūtu tukšas sveramo jēru dzīvmasas kontroles lapas, vispirms tās ir jāizdrukā, tikai pēc tad drīkst veikt svēršanas procesu, kas jāveic vienā dienā. Jēru dzimšanas svarus, kā arī nedzīvi dzimušos jērus, ir jāziņo dzīvnieku reģistru kārtībā.

 Pirmo reizi vērtēšanu veic abu dzimumu jēriem 60. līdz 95. dzīves dienai, kā arī ņem vērā mātes vidējo auglību visā tās izmantošanas laikā un jēra dzīvmasu, kas koriģēta uz 70 dienu vecumu datu bāzē. Jēru koriģētās dzīvmasas prasības un vērtējums punktos 70 dienu vecumā ir noteikts katrai aitu šķirnei atsevišķi atbilstoši Latvijas ciltsdarba programmām.

Lai novērtētu aitu māti vai teķi, LDC jābūt iesniegtām jēru kontroles lapām, jo pieaugušo vaislas aitu vērtējumā tiek ņemta vērā tā pēcnācēju kvalitāte. Iegūtos rādījumus skaidri ierakstīt izdrukātajā kontroles lapā ailītē "Svēršana dzīvmasa, kg" (3. att.).

3.attēls

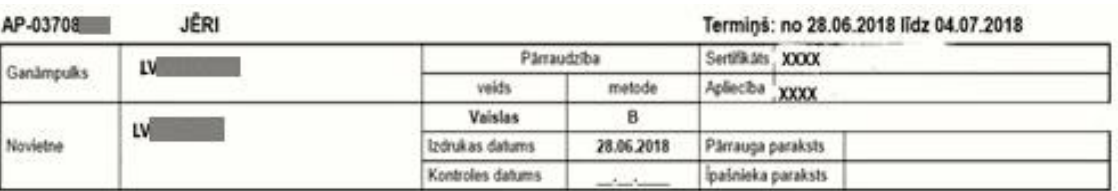

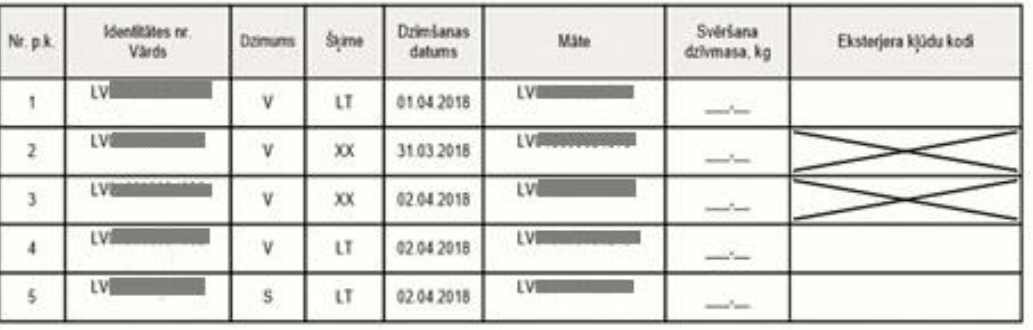

Jēru kontroles lapas izdrukā redzama informācija par ganāmpulka datiem, kurā veikta pārraudzība. Šī informācija LDC sistēmā uzrādās automātiski tiklīdz tiek izveidota jauna kontroles lapa. Trešajā attēlā redzamas vēl neaizpildītas lapas paraugs.

Konkrētajā piemērā redzam, ka jēru svēršana jāveic no 28. jūnija līdz 4. jūlijam 2018. gadam. Ātrāk datus aitu pārraudzības sistēmā ievadīt nebūs iespējams, kā arī kontroles datums nedrīkst būt ātrāks nekā tas ir norādīts uz LDC sistēmā izveidotajām lapām. Kontroles datumu un svēršanas rādījumus jāraksta kontroles lapā tam paredzētajās ailītēs.

Jēra novērtēšana notiek pēc vidējās aitu mātes auglības visā izmantošanas periodā, kā arī pēc dzīvmasas, pārrēķinot uz 70 dienu vecumu. Piešķirto punktu skaits ir atkarīgs no tā, kādā skaitā jērs ir piedzimis. Dzīvmasas rādījumu kontroles lapās norāda ar precizitāti 0.1 kg, svērumus ieraksta ailē "Svēršana dzīvmasa, kg". Iegūtos rezultātus izmanto jēru kvalitātes un vaislas teķu kvalitātes novērtēšanai. Jābūt reģistrētiem visiem aitu dzimšanas svariem, pretējā gadījumā, pēc jēru atšķiršanas svara ievades LDC sistēmā, visu jēru izmantošanas virziens tiks uzskatīts kā "Brāķis", to sistēma aprēķinās automātiski.

Drukājot nākošo kontroles lapu jēriem, tajā būs tikai tie jēri, par kuriem LDC nebūs saņemta informācija par jēru vērtēšanu. Nākošo kontroles lapu jēriem drīkst drukāt tikai tad, kad sadaļā "Atskaites lapas" ir pieejama informācija par iepriekšējās kontroles lapas apstrādi.

Pēc datu ievades LDC sistēmā, pieejama jēru atskaites lapa (4. att.). Redzam kā tiek apstrādāti dati par jēru novērtējumu aitu pārraudzības programmā LT šķirnes aitām.

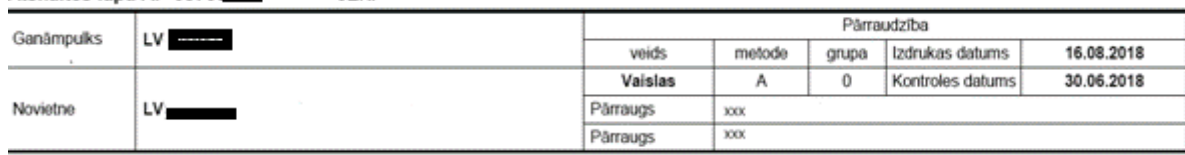

Atskaites lapa AP-03708

**IÉDI** 

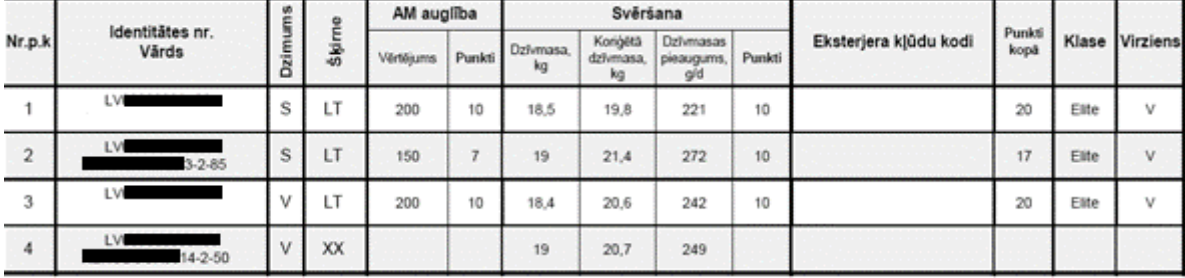

Katram novērtētajam jēram tiek fiksēta viņa mātes auglība un vērtējums punktos: 1.) jēra dzīvmasa, 2.) koriģētā dzīvmasa 70 dienu vecumā un 3.) dzīvmasas pieaugums grami/ diennaktī. Ja novērtētais jērs ir bez eksterjera kļūdām, tad ailīte" eksterjera kļūdu kodi" paliek neaizpildīta. Aiļu "Klase" un "Virziens" informācija norāda, kā turpmāk jērs tiks izmantots. 4. attēlā redzam, ka novērtētie dzīvnieki ir Elites klases, un tie ir izmantojami vaislai. Sarakstā ceturtais dzīvnieks nav saņēmis punktu kopvērtējumu, jo tas ir XX (krustojuma vai nezināmas izcelsmes) dzīvnieks. Vērtējumu dzīvnieks nesaņem, ja viņa māte ir novērtēta kā 2. klases dzīvnieks vai nav saņēmusi vērtējumu par auglību. Tā kā šis dzīvnieks tika novērtēts pirmo reizi, tad dzīvmasa tika fiksēta un aprēķināta kā koriģētā dzīvmasa un dzīvmasas pieaugums gramos diennaktī, taču punktu kopvērtējumu tas neiegūst.

Kontroles lapa, kas satur informāciju par muskuļu attīstības (US) rādītājiem, drukājama par aitām un teķiem tikai gaļas tipa saimniecībās divām šķirnēm Dorperas (DOR) un Sufolkas (S) šķirnes jēriem. USG (muskuļu attīstības vērtējuma) kontroles lapās (5.att.) jānorāda ultrasonogrāfijas mērījumi, precīzāk - taukaudu un muskuļaudu biezums milimetros. To mēra pret 13.ribu 90 līdz 120 dienu veciem dzīvniekiem. Piektajā attēlā redzam, ka mērījumi ir jāveic Sufolkas šķirnes aitām. Gaļas tipa aitu vērtēšanā izmanto ķermeņa platumu krūšu un krustu daļā, kā arī muskulatūras attīstību.

5. attēls

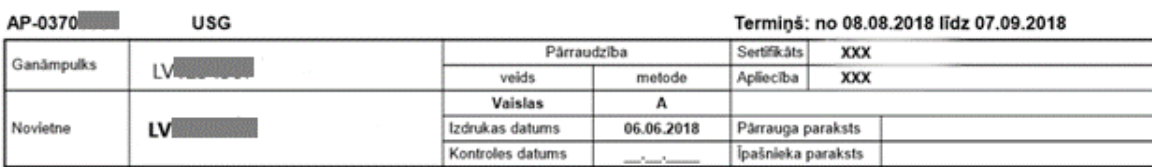

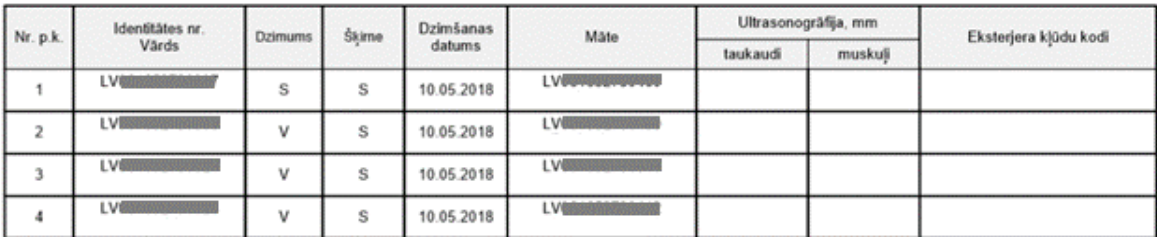

Iegūtos rādījumus ieraksta US kontroles lapā un norāda eksterjera kļūdu, ja tāda ir. Pēc saņemtajām USG kontroles lapām LDC sistēmā fiksē mērījumus un rezultātā pārraugam ir pieejamas atskaites lapas "JĒRI Gaļas" (6. att.). Paraugā šie dati apkopoti par Sufolkas šķirnes aitām.

6. attēls

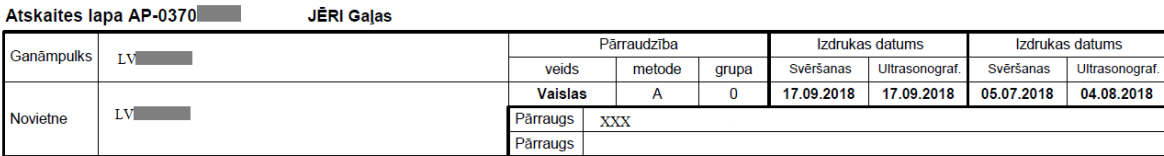

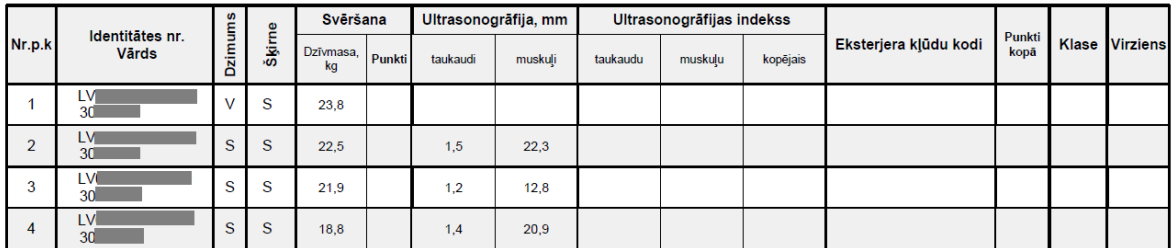

Attēlā redzams, ka mērījumi ir veikti gan teķiem, gan aitām. Atskaites lapas "JĒRI Gaļas" tabulā automātiski uzrādās dati par iepriekš ievadīto dzīvmasu datiem, taukaudu un muskuļu US mērījumiem. Ja dzīvnieks konkrētajā termiņā netika novērtēts, tad atbilstošās ailītes atskaites lapā palika tukšās.

Tāpat ultrasonogrāfijas mērījumi jāveic Dorperas šķirnes abu dzimumu aitām. Atskaites lapas paraugs redzams 7. Attēlā.

7. attēls

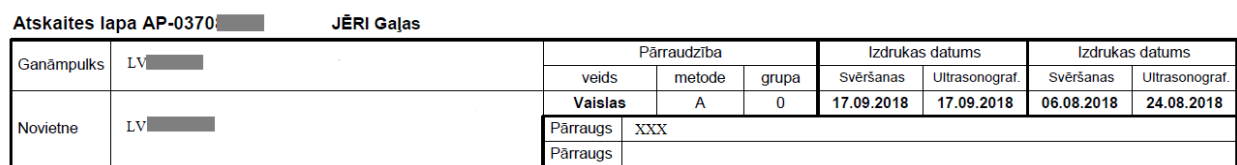

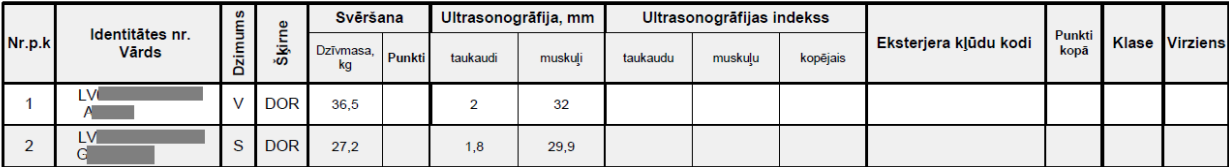

Lapā automātiski uzrādās informācija par ganāmpulku un novietni, kurā šie jēri atrodas. Kontroles lapā tiek uzrādīti dati par svēršanas kontroli (datumu), ultrasonogrāfijas izdrukas datumu, redzami iepriekš reģistrētie svēršanas rādījumi Dorperas šķirnes aitām LDC sistēmā, kā arī reģistrētie taukaudu un muskuļaudu mērījumi. Šādi mērījumi veicami gaļas tipa šķirnēm.

Pārraugs aizpilda kontroles lapu, ierakstot, piemēram, taukaudi 2.0mm un muskuļaudi 32mm, aiz komata norāda vienu ciparu.

Kontroles lapā atzīmē eksterjera kļūdu kodu, ja tāda ir - ieraksta ailītē "eksterjera kļūdu kodi". Dažkārt var nebūt norādīts ciparu kods, bet gan apzīmējums "M". Tas arī nozīmē, ka vilnsegā ir skaidri saskatāmi melni matiņi. Jēru eksterjera kļūdas un nepilnības ir uzrādītas 1. tabulā. Kods tiek norādīts ar izteiktības pakāpi 1līdz 3, kur:

1 – eksterjera kļūda ir izteikta vāji,

2 – izteikta vidēji,

 $3$  – eksterjera kļūda ir izteikta, piemēram kļūdas kods  $22<sup>3</sup>$ , kas nozīmē, ka aitai ir izteikti balti segmati uz kājām. Kļūdas izteiktības pakāpe jānorāda obligāti.

1. tabula

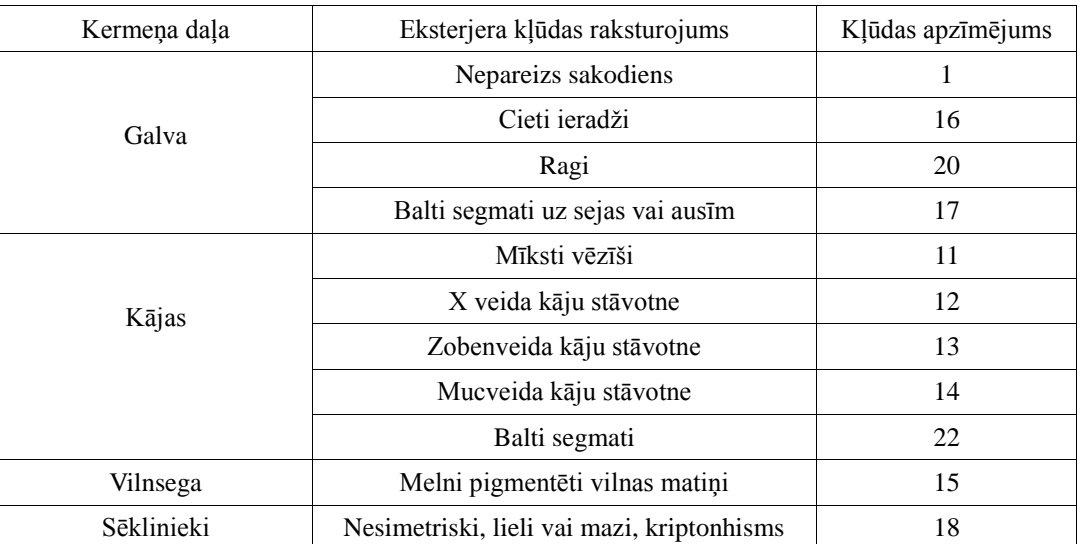

### **Jēru eksterjera kļūdu un nepilnību apzīmējumi**

Ja eksterjera kļūdai ir norādīta trešā izteiktības pakāpe, tad aita tiek brāķēta. LDC saņemto un ievadīto dzīvmasa rādījumu rezultātus varam redzēt jēru atskaites lapā. "Eksterjera kļūdu kodu" ailītē uzrādās apzīmējums"X", tas nozīmē, ka dzīvnieks vērtējumu nesaņems. Visbeidzot, apstrādājot jēru kontroles lapu sistēmā, jēriem tiek piešķirta kopvērtējuma klase un audzēšanas virziens. Atkarībā no punktu skaita un šķirnes tiek piešķirta visaugstākais novērtējums - Elites klase, pēc tam 1. vai 2. klase un visliktāk novērtētais dzīvnieks tiek uzskatīts par brāķi. Ja jērs tiek novērtēts ar vismazāko punktu skaitu, tas nozīmē, ka turpmāk tas nav derīgs audzēšanai. Tas var būt par iemeslu tam, ka jēra dzīvmasa nav pietiekama atbilstoši ciltsdarba programmas prasībām. Aitas un teķus, kuri atstāti audzēšanai, atkārtoti vērtē 9 līdz 18 mēnešu vecumā. Jāatzīmē, ka liela nozīme ir tam, kādā skaitā jērs ir piedzimis. Jēriem, kas dzimuši pa vienam un ir novērtēti, tiks piešķirts virziens – kaušanai (K). Jērus ar visaugstāko punktu skaitu audzē vaislai (V). Jēru vērtējumu, atkarībā no ciltsdarba programmām un dzīvnieka dzimuma, nosaka pēc iepriekš sastādītas vērtējuma tabulas (skat. 2. tab.).

### 2. tabula

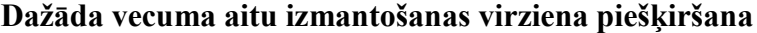

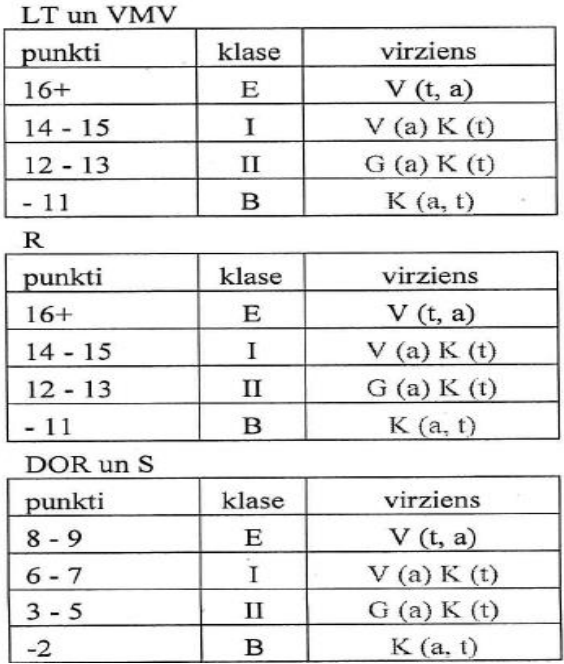

Apzīmējumi:

LT – Latvijas Tumšgalve,

VMV – Vācijas merino vietējā,

R – Romanovas,

DOR – Dorperas,

S – Sufolkas,

V- Vaislai, G – Gaļai,

K – Kaušanai

E – Elite

B - Brāķis

t– teķis,

a - aita

Punkti netiek piešķirti arī tad, ja jēram ir konstatēta kāda no eksterjera kļūdām. Punktu skaitu aitu šķirnēm piešķir pēc šādām ciltsdarba programmām Latvijā. Tās ir šādas:

- Latvijas Tumšgalves,
- Vācijas merino vietējās,
- > Romanovas,
- $\triangleright$  Sufolkas,
- Dorperas šķirnes aitām. Latvijā audzējamo aitu šķirņu ciltsdarba programmu apraksti ir pieejami LDC mājas lapā : **http://www.ldc.gov.lv/lv/likumdosana/nacionala/**

# **Kontroles lapas vaislas aitu un teķu novērtēšanai**

Iespēja izdrukāt kontroles lapas ir pārraugiem vai to ganāmpulka īpašniekiem LDC mājas lapas sadaļā/ ganāmpulka reģistrs. Drukājot lapas, izvēlas un norāda, ka tās tiks drukātas vaislai audzējamajām

#### Kontroles lapas:

○ Jēriem <sup>●</sup> Vaislai audzējamajiem

aitām **Drukāt kontroles lapas** . Spiež uz pogas "Drukāt kontroles lapas". Vērtēšanas eksperti vaislai audzējamās aitas un teķus vērtē pēc konstitūcijas tipa, eksterjera un dzīvmasas. Izdrukājot kontroles lapas pieaugušajām vaislas aitām un teķiem, jāņem vērā, ka tajā būs iekļauti tie dzīvnieki, kuru vecums kontroles lapas drukāšanas brīdī ir 9 - 18 mēnešiem (270–540 dienas).

Lineāro eksterjera vērtējumu veic vismaz divi vērtēšanas eksperti, kuriem ir atbilstošs sertifikāts. Vērtējums dzīvniekam būs tikai tad, ja aizpildīti kontroles lapās svēršanas dati, vilnas īpašības, kā arī aitu mātēm noziņoti dati par atnešanos un jēru atšķiršanu, atzīmējot arī dzimušo jēru svarus. Lai varētu pareizi novērtēt pieaugušās vaislas aitas un teķus, tad pirms pieaugušo dzīvnieku datu aprēķina Datu centrā ir jābūt saņemtai un apkopotai informācijai par tekošajā pārraudzības gadā dzimušajiem jēriem, jo aitu māšu un teķu vērtējums ir atkarīgs no visu pēcnācēju vidējā vērtējuma šajā pārraudzības gadā. Atkarībā no novērtējuma ar eksterjera kļūdas kodu audzēšanai domātu aitu piešķirtā klase ir "Brāķis", līdz ar to uzskata, ka aita novērtēta gaļas virziena audzēšanai, bet teķiem – klase "Brāķis"- norāda, ka tālākai izmantošanai tas nav derīgs. Dzīvnieka izmantošanas virziens atkarībā no vērtējuma, uzsākot vaislas darbību, kontroles un atskaites lapā norādīti ieraksti kā, piemēram, K – kaušanai.

Vērtējot vilnu, aizpilda kontroles lapu ar nosaukumu "Vilnas īpašību vērtēšana" (8. att.). Ziņas par ganāmpulku un pārraugu, uzrādās automātiski. Lapā tiek iekļauti tie dzīvnieki, kas uz to periodu ir jāvērtē. Tāpat kā iepriekšējās kontrolēs, arī vilnas vērtēšanas kontroles datums nedrīkst būt norādīts ātrāks nekā redzams lapas augšējā labajā stūrī. Piemērā redzam, ka vilnu drīkst vērtēt no 10. marta 2018. gada līdz 10. decembrim 2019. gadam.

8. attēls

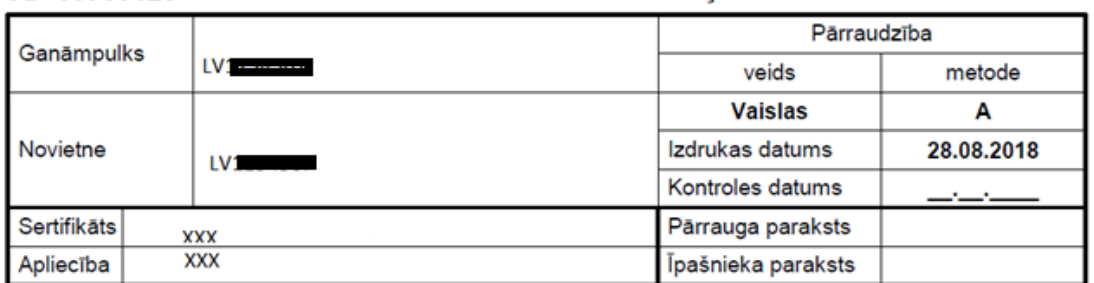

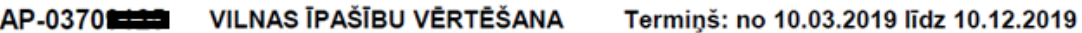

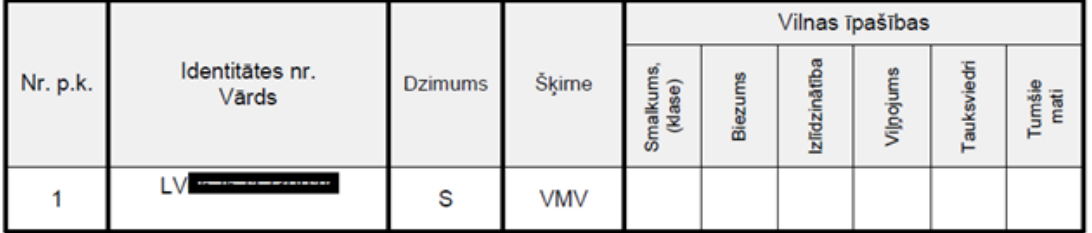

Lapā jāveic ieraksti tukšajās ailītēs. Vilnas vērtēšanas speciālisti vērtē vilnas smalkumu. Tam jābūt– 48 – 56 smalkuma klasei. Vilnas smalkumu pēc Bradforda sistēmas attiecīgas smalkuma klases ierakstu izdara ar numuriem. Piemēram: 48., 50., 56. Jānosaka vilnas matiņu biezums. To nosaka vilnsegas galvenajā daļā, aptaustot apvilnojumu uz sāna, kā arī pēc šķirtnes platuma pie ādas. Kontroles lapā apzīmē un ieraksta šādi:

BB – ļoti bieza vilna.

B – bieza vilna.

BR – reta vilna.

BR-- loti reta vilna.

Vilnas izlīdzinātība nosakāma pēc vilnas matiņu smalkuma. To apzīmē šādi:

I vilna izlīdzināta,

I- neizlīdzināta ir tikai uz gurniem un ciskas,

NI vilna neizlīdzināta.

Eksperti vērtē arī tauksviedru krāsu un vilnas viļņojumu. Kontroles lapā vilnas viļņojuma vērtējums ir jāapzīmē šādi:

V-labi izteikts, normāls viļņojums no šķipsnas pamata līdz tās galam,

VL-labi izteikts, normāls viļļnojums 2/3 no šķipsnas garuma

VS- viļņojums saspiests,

VI-viļņojums izstiepts jeb lēzens,

VC-viļņojums cilpveida. Tauksviedri vilnsegā tiek apzīmēta šādi:

TS Normāls tauksviedru daudzums un kvalitāte,

TS- tauksviedru maz,

Ts+ tauksviedru daudz,

TS<sup>dz</sup> tauksviedri dzelteni,

TS-<sup>dz</sup> tauksviedri maz un dzelteni,

TS+<sup>dz</sup> tauksviedri daudz un dzelteni, kā arī nosaka melno matiņu klātbūtni vilnsegā. Kļūda būtu balto segmatu klātbūtne uz kājām, sejas un ausīm, tādēļ kontroles lapā jāatzīmē ir kļūdu kods. Apzīmējumus var redzēt 1. tabulā. Pēc datu ievades LDC sistēmā, atskaites lapas rezultātus atsevišķi apskatīt nevar. Parasti vilnas vērtēšanu veic kopā ar eksterjera pazīmēm, līdz ar to vilnas atskaites rezultāti ir apskatāmi kopā ar eksterjera pazīmju novērtēšanu. Visi rezultāti ir pieejami atskaites lapā ar nosaukumu "Vaislai audzējamās aitiņas un teķi".

Vaislas dzīvniekiem novērtē dzīvmasu un konstitūciju: jābūt K, jo vaislai izmanto audzējamās aitas un teķus, kuru konstitūcija ir novērtēta ar K, t. i., normāla, spēcīga konstitūcija, harmoniski veidots ķermenis ar labi attīstītiem, bet ne rupjiem kauliem,savukārt, āda ir blīva un bieza. Pārējie apzīmējumi: KR rupja konstitūcija, kauli masīvi, bet āda irdena un bieza

KS smalka konstitūcija, nepietiekami attīstīti kauli, šaura galva, tievi kāju kauli un āda plāna.

K+ nelielas novirzes uz rupjas konstitūcijas pusi

K– nelielas novirzes uz smalkas konstitūcijas pusi. Ja vilnā atrod tumšos matiņu, tad kontroles lapā to atzīmē atbilstošajā ailītē.

Novērtējot eksterjeru, pārraugs izdrukā un aizpilda lapu ar nosaukumu "Eksterjera vērtēšana", (9. att.). Šajā lapā redzam, ka arī tai ir izpildes termiņš, kurā dzīvnieki ir jānovērtē. Katrai eksterjera kontroles lapai tiek piešķirts unikāls lapas numurs (AP-xxxxxxxx), kas atrodas lapas kreisajā augšējā stūrī un sastāv no 8 cipariem.

Apskatot aitu, ir jānovērtē ķermenis, muskulatūra un kājas no četriem skatu punktiem. Dzīvnieks ir jānovieto uz cietas pamatnes. Kopējās ķermeņa pazīmes uz lineārās skalas vērtē no 1līdz 9 punktu robežai. Šos punktus atzīmē atbilstošajā ailītē. Eksterjera vērtēšanas rezultātus datu bāzē var ievadīt vērtēšanas eksperti.

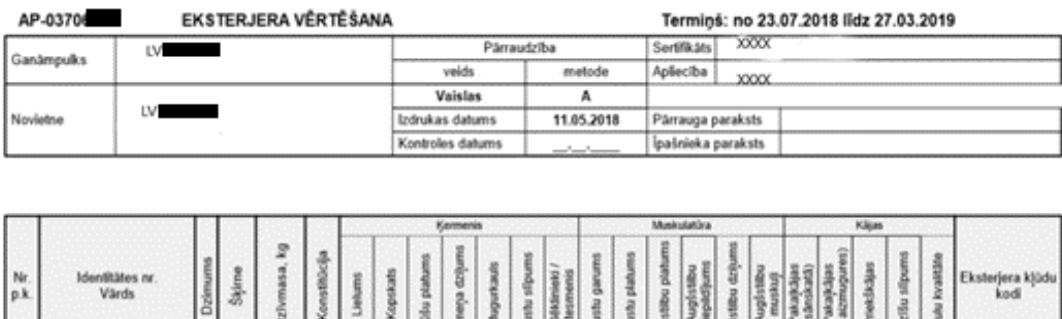

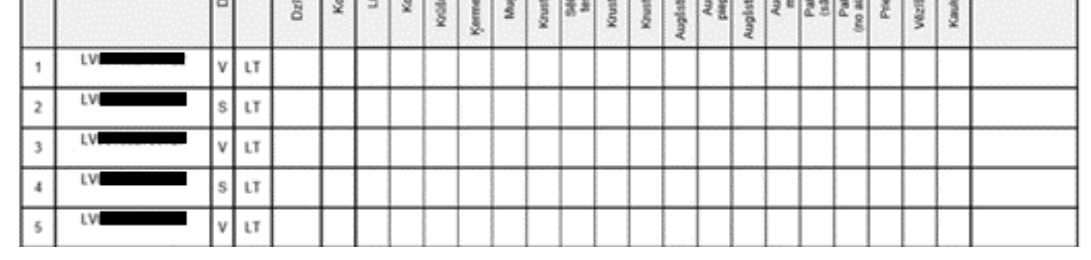

"Eksterjera kļūdu kodu" ailītē ieraksta arī ķermeņa nepilnības (kļūdas), ja tādas ir. Tikai tad, kad tiks iesūtītas aizpildītas jaunaitu vilnas un eksterjera kontroles lapas, LDC sistēmā tiks apstrādāta atskaites lapa vaislai audzējamajiem dzīvniekiem (aitiņām un teķiem), kurā redzams vilnas un eksterjera novērtējums no iepriekš ievadītajām vaislas aitu kontroles lapām. To apstrādes rezultātā pēc konkrētās aitu šķirnes tiek piešķirti punkti, līdz ar to arī klase un turpmākais izmantošanas virziens. Novērtēto vaislai audzējamo aitu un teķu rezultātus var apskatīt atskaites lapā "Vaislai audzējamās aitiņas, teķi (10. att.).

10. attēls

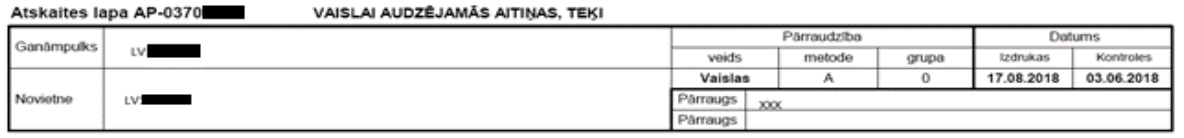

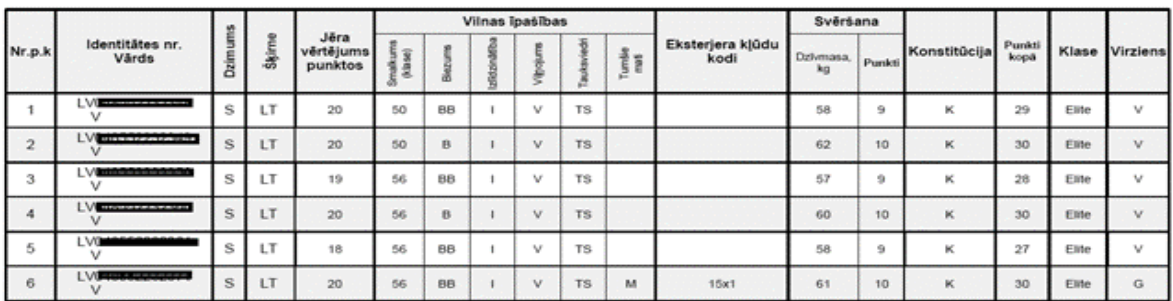

Šajā atskaites lapā apkopota visa informācija par vaislai novērtēto dzīvnieku. Redzam ziņas par vaislas dzīvnieka identitātes numuru (ID Nr.), dzimumu, šķirni un tālāk redzams vērtējums jēra vecumā, vilnas īpašības, svēršanas rādījums un to piešķirto punktu skaits, kā arī eksterjera novērtējums.

## **Aitu māšu novērtēšana**

Aitu māšu novērtēšanu veic vienu reizi gadā un tai vērtē dzīvmasu (kg), auglību (%) un jēru izaudzēšanu līdz atšķiršanai (%). Vaislai izmanto tās aitas, kuras ir ar atbilstošu dzīvmasu. Dzīvmasas prasības ir apkopotas tabulās/ sadaļā "Likumdošana" ciltsdarba programmās. Atkarībā no dzīvmasas rādījuma, vērtēšanas brīdī aitai tiek piešķirti punkti. Dzīvmasu sāk vērtēt no 9 mēnešu vecuma.

Novērtējot aitu māti, datus ņem vērā no iesūtītajām jēru kontroles lapām un vērā tiek ņemts atnesušo reižu skaits pārraudzības gadā. Piešķirto punktu skaits par auglību ir piešķirams atbilstoši ciltsdarba programmas prasībām, pēc jēru ieguves uz vienu atnesušos aitu māti. Pie dzimušo jēru reģistrēšanas, sniedz ziņas par visiem jēriem, kas dzimuši dzīvi vai citādāki, piemēram, nespējīgi dzīvojoši (līdz 24 stundām pēc dzimšanas ir nobeigušies). Mātes vidējo auglību aprēķina, izmantojot sekojošus datus par atnešanās reižu un dzimušo jēru kopskaitu. Ja aitu māte atnesusies pirmoreizi, tad auglības novērtēšanai izmanto koeficientu 1.5 (aitu mātes auglība:1 jērs x 1.5 x 100=150%). Aitu mātes auglību aprēķina, skaidrojums ciltskartītē:

*04/ 03/ 07/ 06.*

04/aitu mātes vecums, gadi 03/ atnešanās reizes /07 dzimušo jēru skaits, /06 atšķirto jēru skaits

Vērtējot aitu mātes pēc jēru dzīvmasas 70 dienu vecumā, nosaka iegūto punktu skaitu katram jēram atsevišķi un aprēķina vidējo rādījumu. Pēc iegūto punktu skaita aitu mātes iedala klasēs: Elites klase, 1. klase, 2. klase vai brāķis. Ja aita ne reizi nav atnesusies, arī tad punkti netiek piešķirti. Mēdz būt ālavas. Tās ir aitas, kuras ir aplecinātas, taču nav atnesušās konkrētajā pārraudzības periodā vai nav reģistrēta atražošana. Vaislai izmantojamas ir tādas aitas, kas novērtētas kā Elites vai 1. klases dzīvnieki.

# **Vaislas teķu novērtēšana**

Vaislas teķus vērtē vienu reizi gadā, pēc lecināšanas rezultātiem uz vienu atnesušos aitu māti, dzimušo jēru skaitu, nosakot dzīvmasu jēriem. Ja tekošajā gadā jēru nav, tad punktus vērtējamais teķis nesaņem. Vaislas teķus pēc 1.5 gadu vecuma visā dzīves laikā, katru gadu novērtē pēc aplecināto un grūsno aitu skaita un atnesušos aitu māšu vidējās auglības.

Vaislas teķus izaudzē tikai no dvīņiem dzimušiem jēriem, un ar Elites klases novērtējumu. Uzsākot vaislas darbību, teķim vērtē dzīvmasu, muskuļotību un eksterjeru (teķim jābūt sasniegušam vismaz 65 kg dzīvmasu). Tāpat ņem vērā teķa pēcnācēju skaitu un attīstību.

S un Dor šķirnes jēriem veic muskuļaudu un taukaudu vērtējumu ar ultrasonogrāfu. Teķiem, no kuriem tekošajā pārraudzības gadā nav iegūti jēri, bet viņi jau ir vērtēti, saglabā iepriekšējo vērtējumu.

Vaislai atstāj tādus dzīvniekus gan aitu mātes, kas teķus, kas ir pret *Skrepi* rezisteni (R1) un selekcijai vēlams (R2), bet izņēmuma gadījumos neitrālus (R3) zināmas izcelsmes dzīvniekus. Pārraudzības gadam noslēdzoties, teķa vērtējuma kopsavilkumu var iegūt atskaišu lapās.

# **Atskaites lapas**

Aitu māšu un teķu vērtējums veidots no pēcnācēju vidējā vērtējuma visa pārraudzības gadā. Kopsavilkums ir pieejams tabulu veidā. Izvēlas dzeltenajā laukumā:

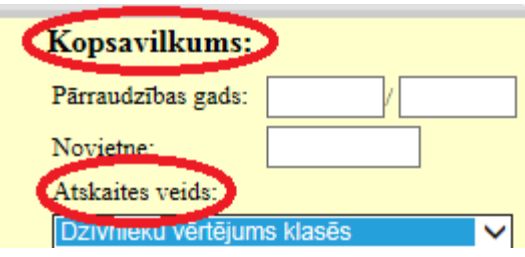

Izvēloties un atzīmējot vajadzīgo, varam iegūt kopsavilkumu šādām grupām:

- dzīvnieku vērtējums klasēs,
- ražības rādītāji ganāmpulkā,
- jēru ieguvi, auglību, saglabāšanu,
- vidējie rādītāji aitu mātēm un
- vidējie rādītāji teķiem.

Izvēlamies kopsavilkumu par dzīvnieku vērtējumiem klasēs (11. att.).

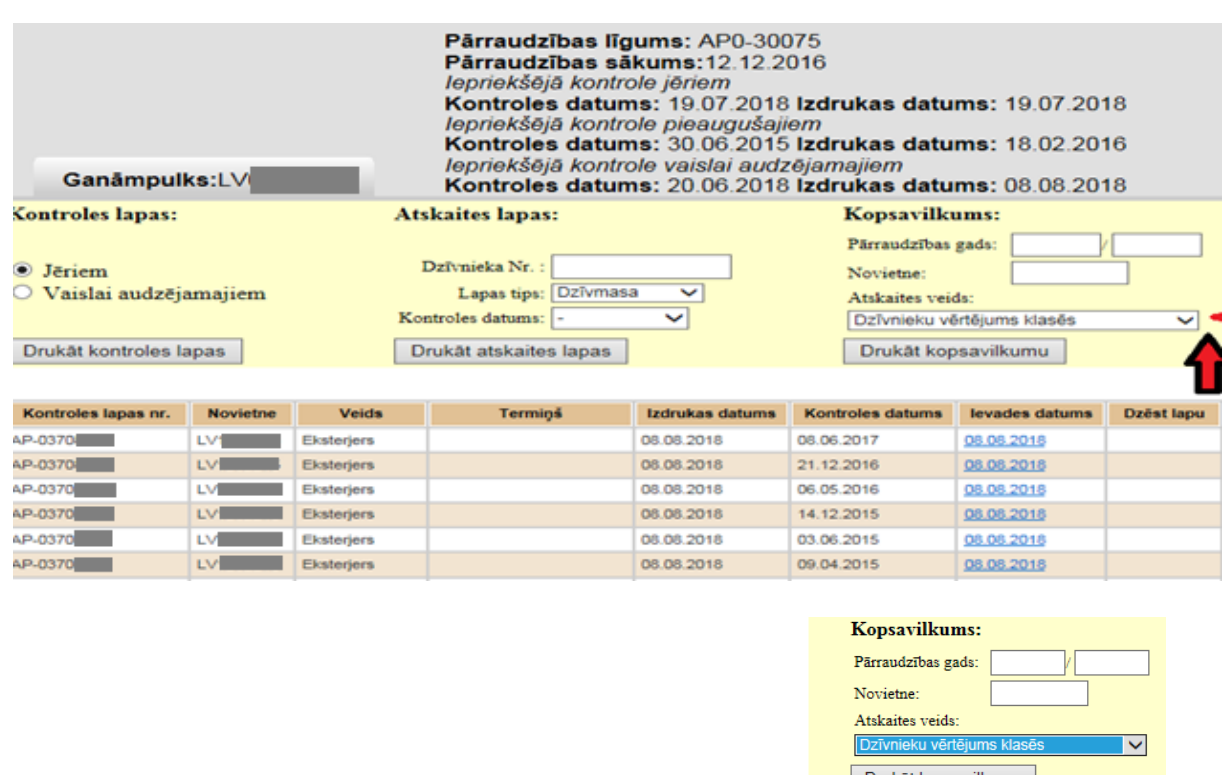

11. attēls

Ar kreiso peles taustiņu spiež uz pogas "Drukāt kopsavilkumu" <sup>Drukāt kopsavilkumu</sup>

Lai iegūtu šādu informāciju (12. att.), sadaļā "Kopsavilkums" ar bultiņu izvēlās atskaites veidu un jāspiež uzizvēlnes laukuma "Dzīvnieku vērtējums klasēs". Rezultātu apkopojums pieejams gan pārraudzības gada laikā, gan salīdzinot ar iepriekšējo pāraudzības gada datiem ganāmpulkā.

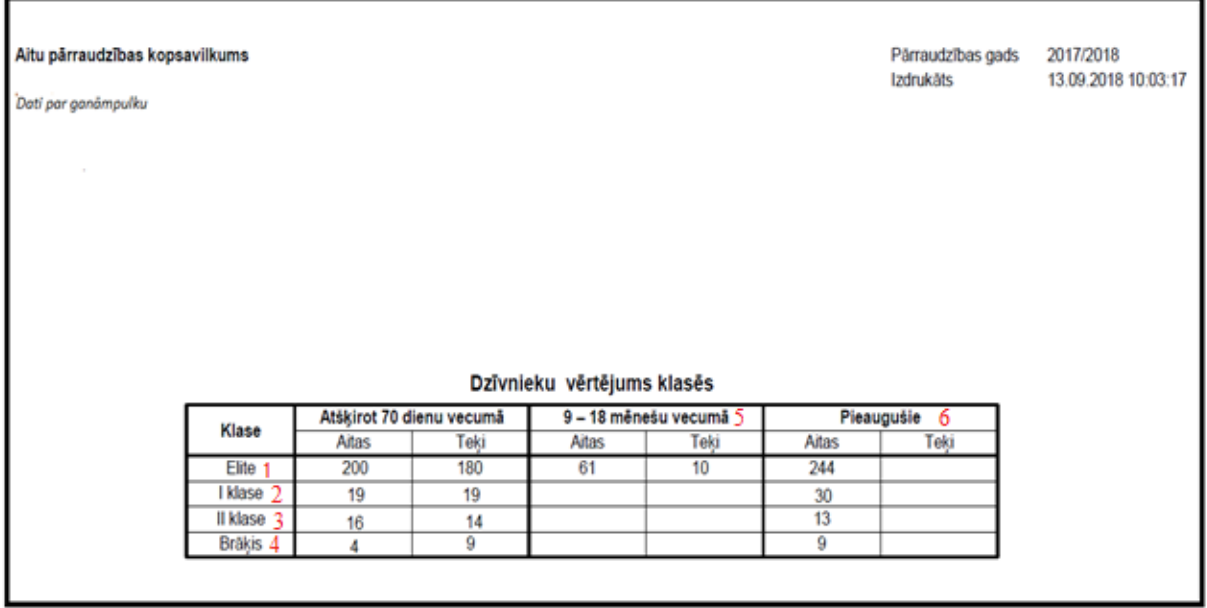

Tabulā "Dzīvnieku vērtējums klasēs" tiek iekļauti visi novērtētie dzīvnieki, kuri atradās ganāmpulkā 2017/2018 pārraudzības gadā. Attēlā redzam, cik dzīvnieku ir novērtēti kā Elites klases dzīvnieki, kā arī kādā skaitā ir 1. un 2. klases dzīvnieki. Varam uzzināt, cik dzīvnieki ir novērtēti kā brāķis. Šajā piemērā redzam, ka 2017/2018 pārraudzības gadā ir četras aitas un deviņi teķi ar vērtējumu "Brāķis". Tālāk 9 – 18 mēnešu vecumā ir 61 aita un 10 teķi. Pēdējā tabulas daļā (Pieaugušie) ietverti arī tie dzīvnieki, kas ir vecāki par 18 mēnešiem. Dzīvnieki, kam nav vērtējuma, netiek iekļauti šajā tabulā. Kā iedala novērtētos dzīvniekus pa klasēm, skatīt 3. tabulu.

3. tabula

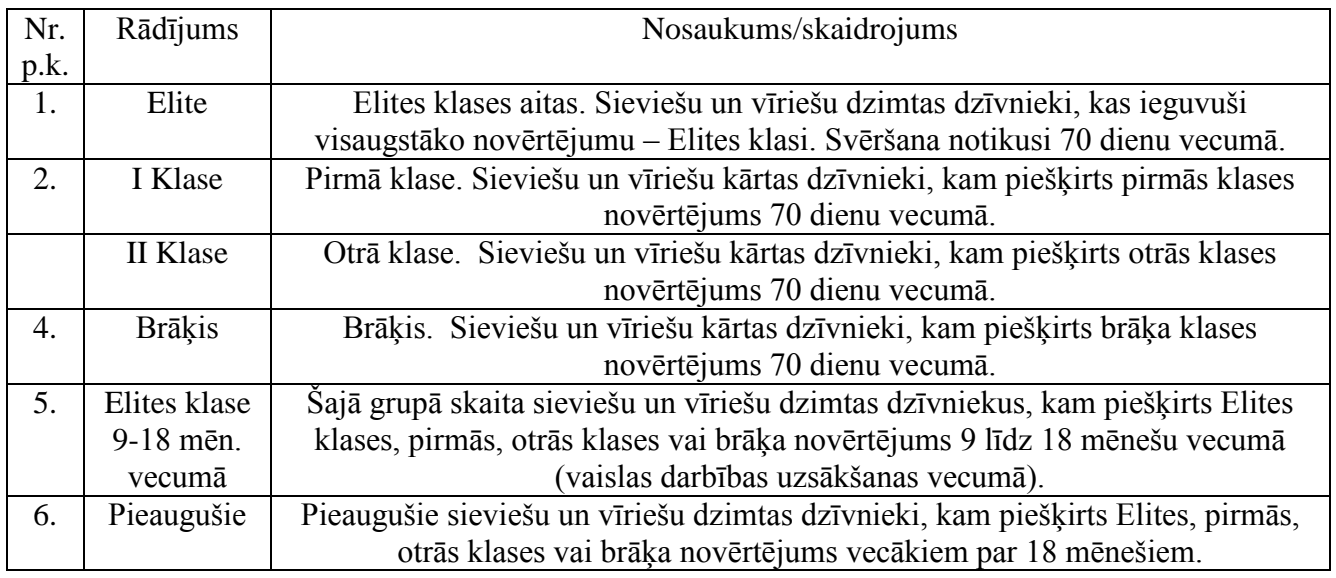

Ja vēlas uzzināt ražības rādītājus visā ganāmpulkā, tad izvēlas atskaites veidu "Ražības rādītāji ganāmpulkā".

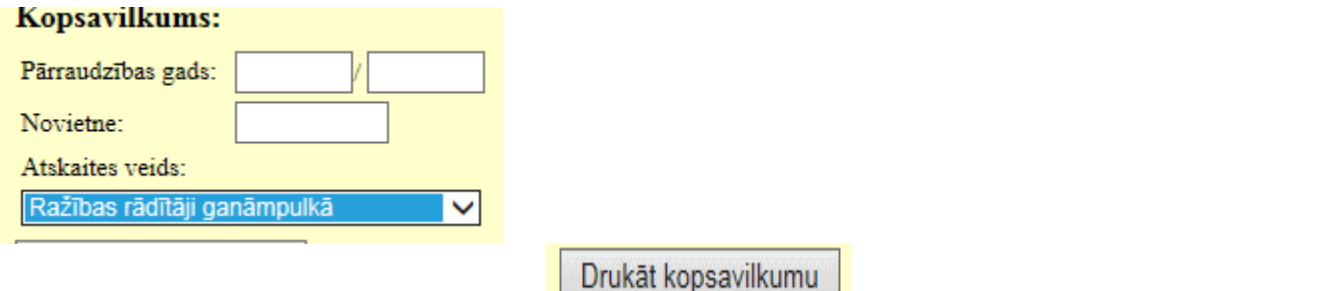

un spiež uz pogas "Drukāt kopsavilkumu" **. Rezultātā iegūst tabulu par raž**ības rādītājiem visā ganāmpulkā (13. att.).

13. attēls

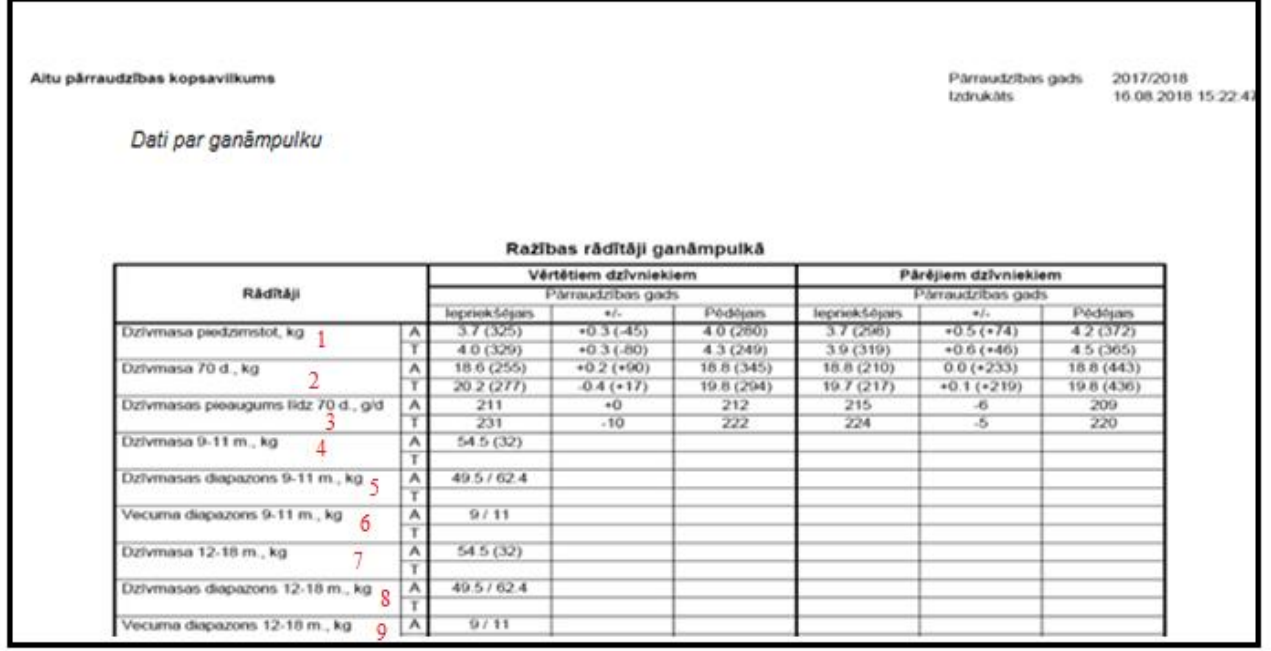

Tās augšējā malā kreisajā stūrī uzrādīta informācija "Dati par ganāmpulku", (tā numurs, nosaukums un adrese). Augšējā labajā stūrī norādīta informācija par 2017/2018 pārraudzības gada datiem, bet var būt uzrādīts arī cits gads. Tālāk redzam lapas kopsavilkuma izdrukāšanas datumu un laiku, bet zemāk - lapas vidū attēloti ražības rādītāji ganāmpulkā. Šie dati salīdzināti ar tagadējo un iepriekšējo pārraudzības gadu gan aitām, gan teķiem. Iekļauta informācija par pārējiem dzīvniekiem, kas atradās ganāmpulkā. Šajā gadījumā dzīvmasas dati norādīti dažādos vecuma periodos gan aitām (A), gan teķiem (T) atsevišķi. Norādīta dzīvmasa piedzimstot, atšķirot, un pārējie svērumi (kg) dzīvniekiem 12 līdz 18 mēnešu vecumam. Pēc iegūto datu apstrādes varam secināt, kāds ir bijis ganāmpulka dzīvnieku stāvoklis pārraudzības gadā (4. tab.).

4. tabula

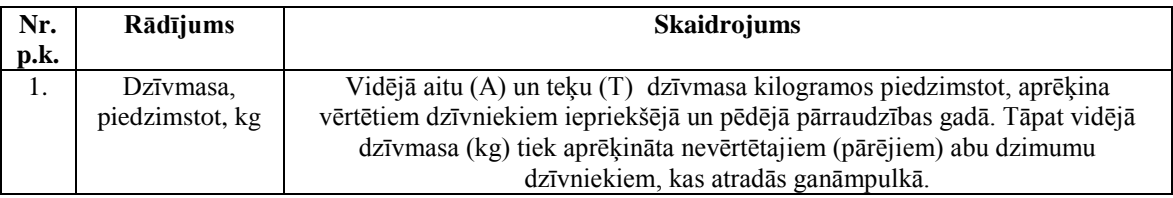

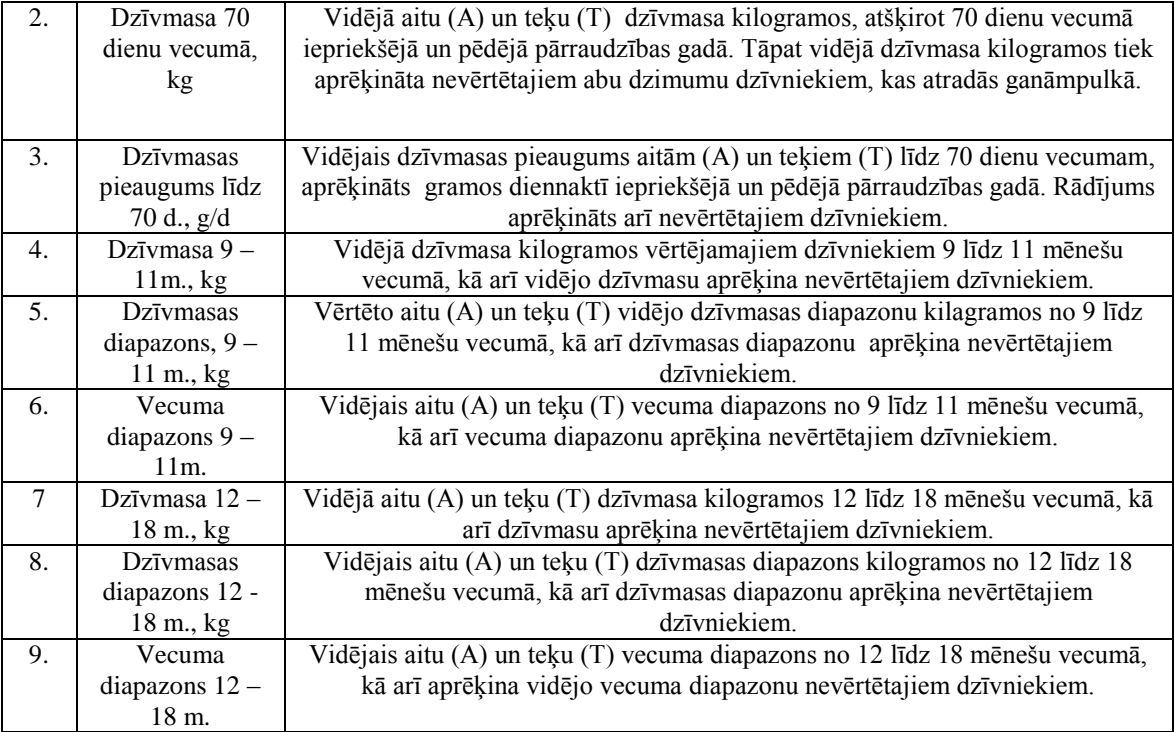

Uz dzeltenā fona sadaļā/Kopsavilkums, varam izvēlēties arī citus atskaites veidus, norādot jebkuru novērtēto dzīvnieku grupu. Piemēram, norāda atskaites veidu ar nosaukumu "Jēru ieguve, auglība, saglabāšana".

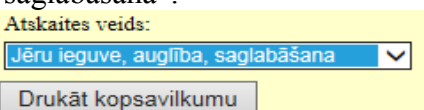

Nospiežot ar kreiso peles taustiņu uz pogas "Drukāt kopsavilkumu", tiek izveidota rezultātu tabula "Jēru ieguve, auglība, saglabāšana (14. att.).

### 14. attēls

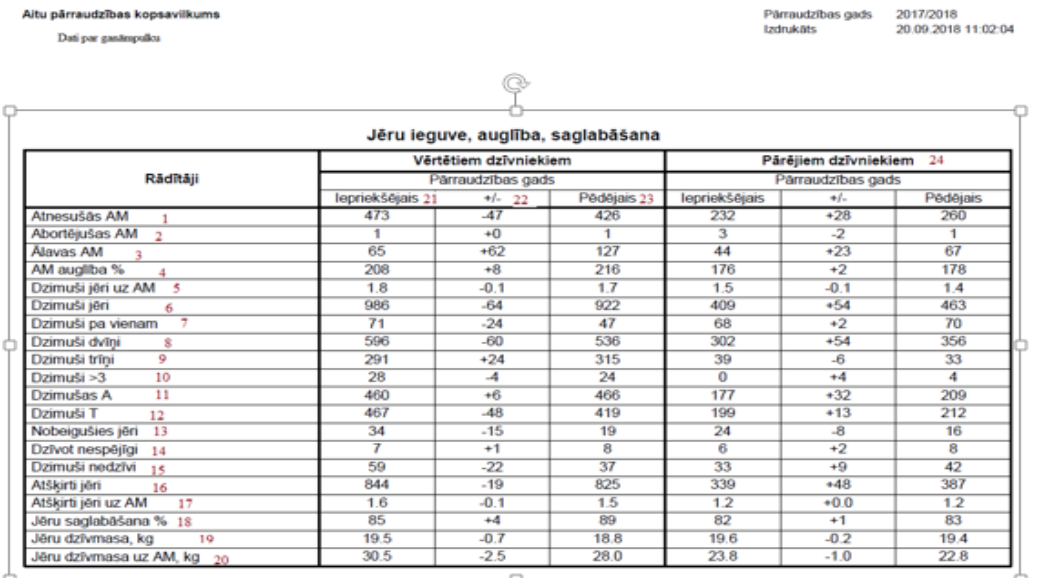

Attēlā redzam, ka tiek iekļauti visi dzīvnieki, kuri pārraudzības gadā atradās ganāmpulkā. Kā redzams, tā ietver informāciju par aitu mātēm, kas ir atnesušās, abortējušas, kā arī tādas aitas, kas ir uzskatāmas par ālavām. Tālāk uzskatāmi redzams, cik jēri dzimuši pa vienam, dzimuši kā dvīņi vai trīņi. 14. attēla "Jēru ieguve, auglība un saglabāšana" informācija ir apkopota par 2017/2018 pārraudzības gadu. Lapas izdruka veikta 20.09.2018 plkst.11:02:04. Skaidrojums 14. attēla tabulas rādījumiem apskatāms 5. tabulā.

5. tabula

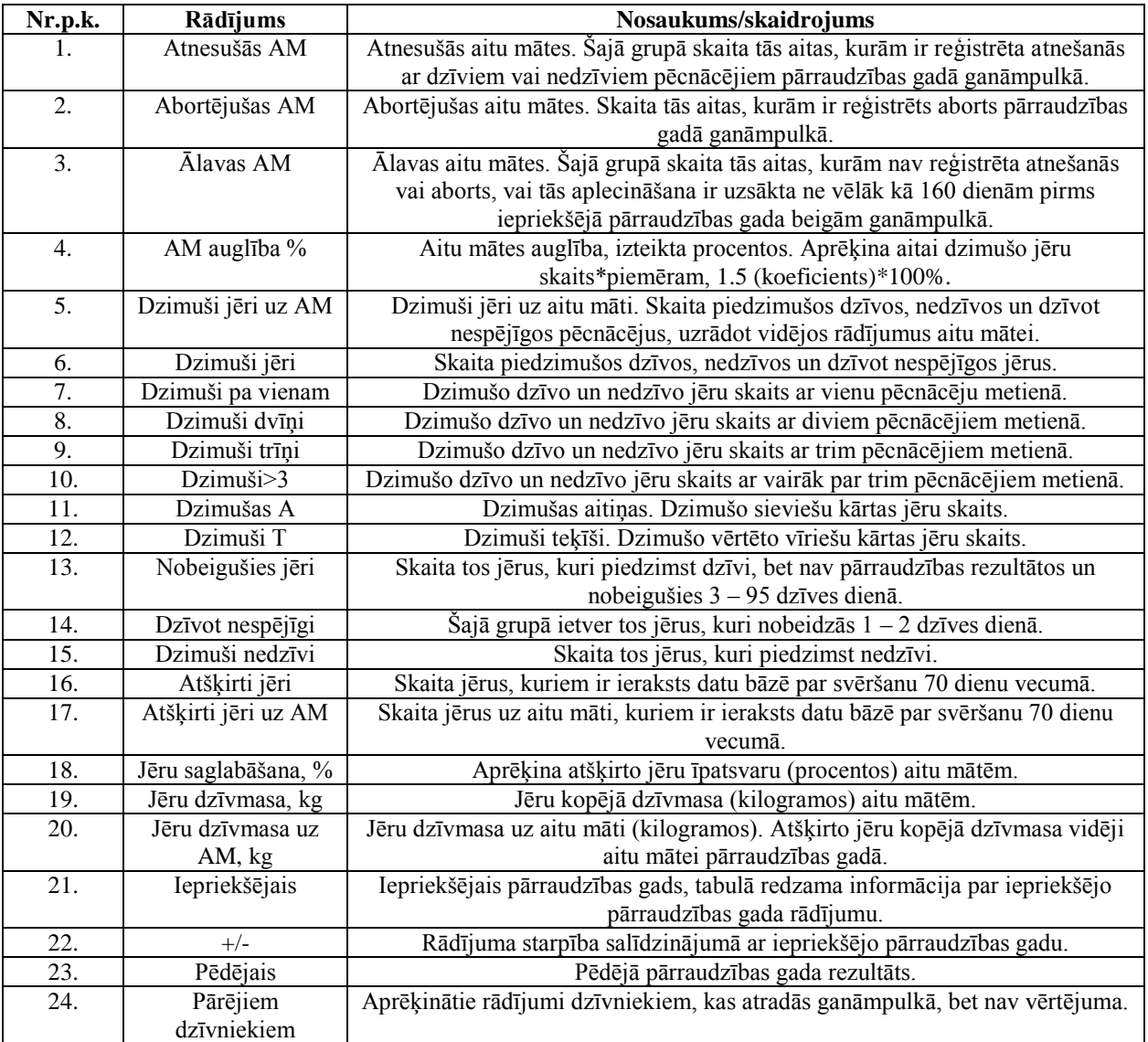

Kopsavilkumu varam iegūt arī par aitu mātēm. Līdzīgi kā iepriekš, norādam atskaites veidu, Atskaites veids:

Vidējie rādītāji aitu mātēm

Drukāt kopsavilkumu spiež uz pogas "Drukāt kopsavilkumu". No reģistrētiem datiem, varam iegūt kopsavilkumu par vidējiem rādītājiem aitu mātēm visā ganāmpulkā (15. att.).

 $\checkmark$ 

### 15. attēls

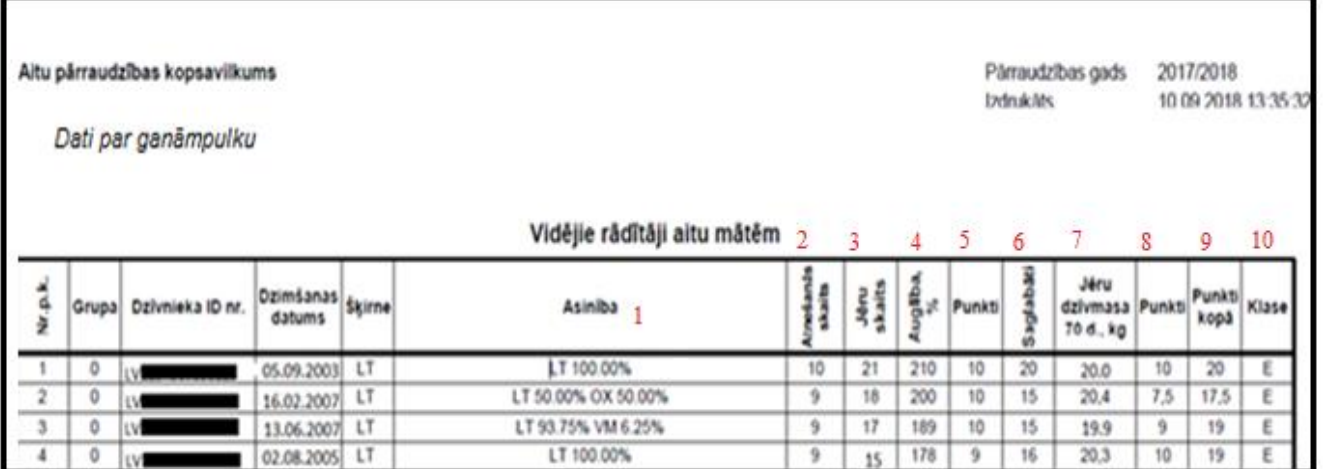

Kopsavilkumā redzam informāciju par aitu mātēm, konkrēti, identitātes numuru, dzimšanas datumu, šķirni, asinību un visbeidzot aprēķinātos vidējos rādītājus katrai aitu mātei. Varam redzēt aitas atnešanās reižu un pēcnācēju skaitu, aprēķināto auglību, piešķirtos punktus, vidējo jēru dzīvmasu 70 dienu vecumā un visbeidzot aitas novērtējumu - ailītē "Klase". Pārējo rādījumu skaidrojums 6. tabulā.

6. tabula

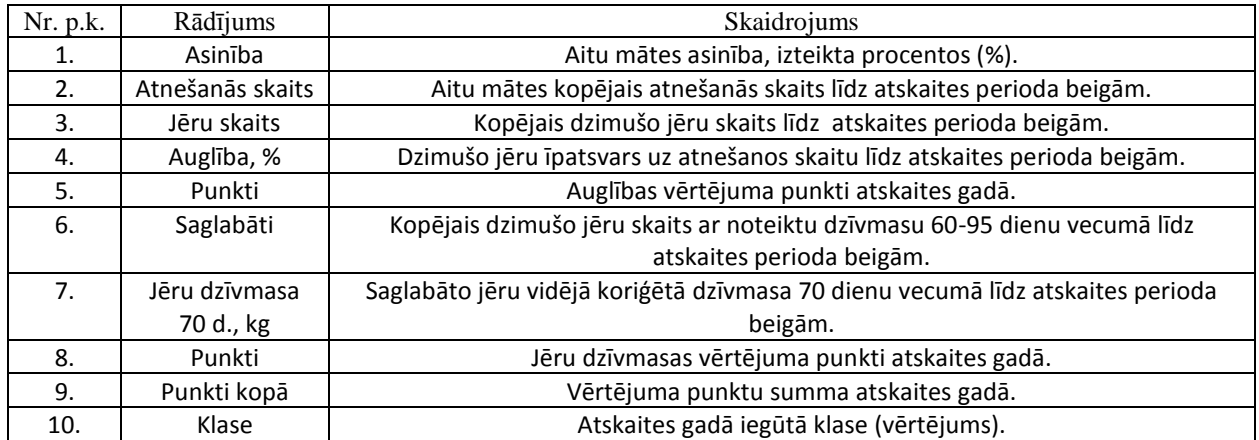

Visbeidzot, varam iegūt un apskatīt vidējo vērtējumu teķiem. Jāizvēlas atskaites veids "Vidējie rādītāji teķiem" (16. att.).

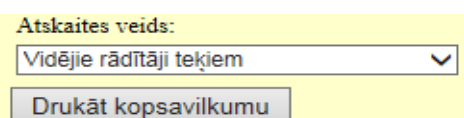

un spiež uz pogas "Drukāt kopsavilkumu". Rezultātā iegūst

tabulu "Vidējie rādītāji teķiem".

16. attēls

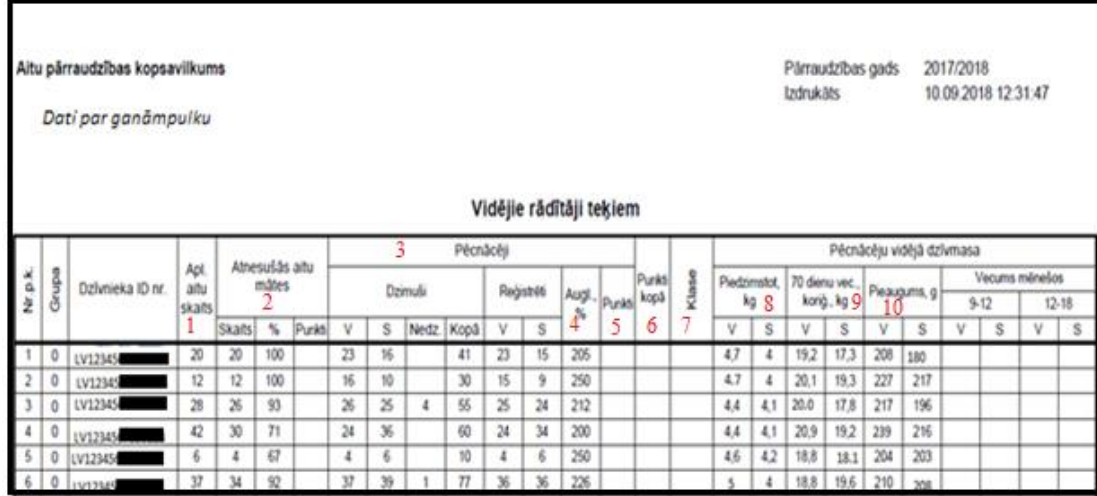

Pārraudzības gada laikā iespējams uzzināt, cik aitas ir lecinātas ar teķi, kā arī saimniecības, kurās viņš ir bijis kā vaislas dzīvnieks. Kopsavilkums sniedz informāciju par atnesušos aitu māšu skaitu, kas lecinātas ar šo teķi. Varam uzzināt pēcnācēju skaitu pa dzimumiem un piešķirto aitu māšu auglību (%). Varam noskaidrot vidējo jēru dzimšanas svaru pa dzimumiem, koriģēto dzīvmasu un dzīvmasas pieaugumu gramos diennaktī gan aitiņām, gan teķīšiem. Vidējo rādītāju skaidrojums apskatāms 7. tabulā.

7. tabula

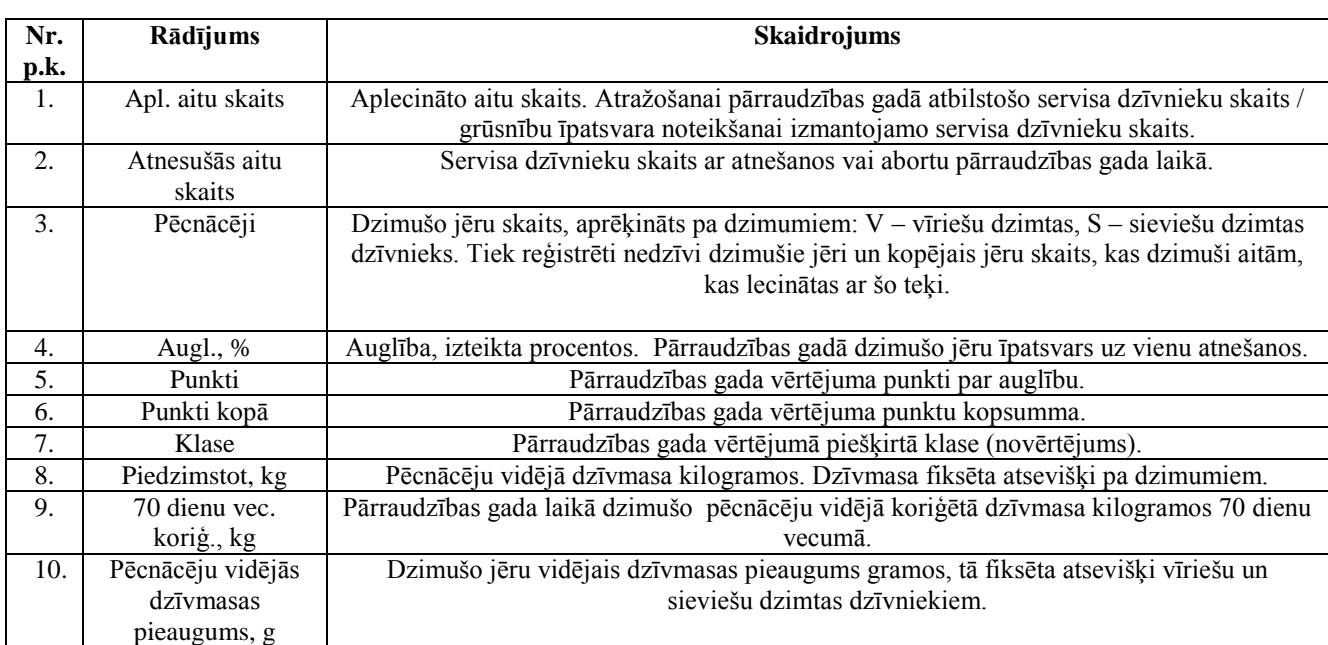